# 【機器の識別番号(QAK・・・・・)の確認方法/SH600-J】

# ≪1≫ 液晶画面での表示

本機器の識別 ID 番号、MAC アドレス、バージョン情報が表示されます。

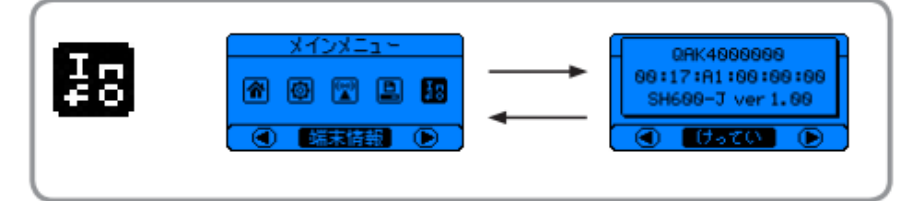

本機器の識別 ID 番号 (QAK44XXXXX)、MAC アドレス、バージョン情報が確認できます。

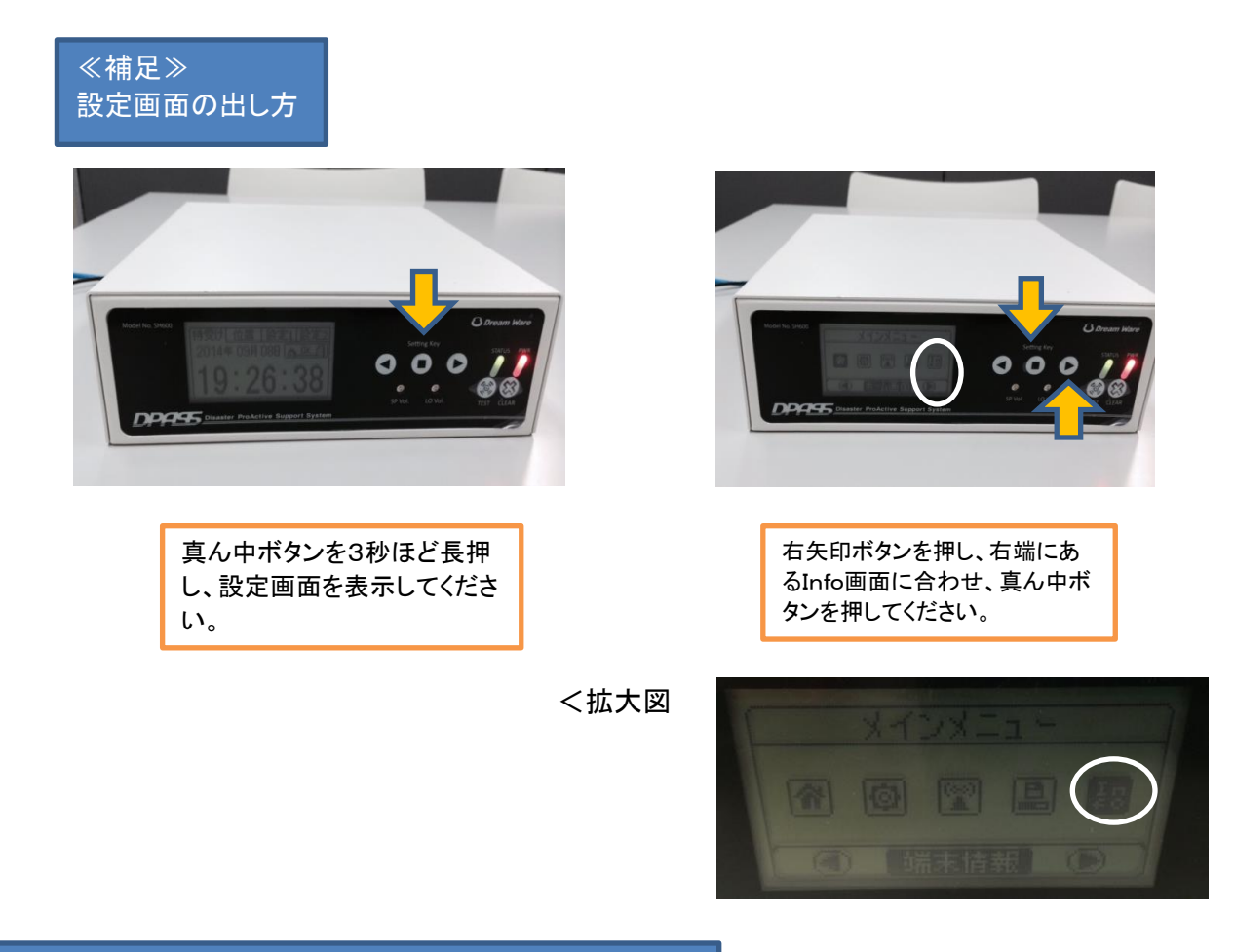

#### ≪2≫ 機器背面での表示(シール)

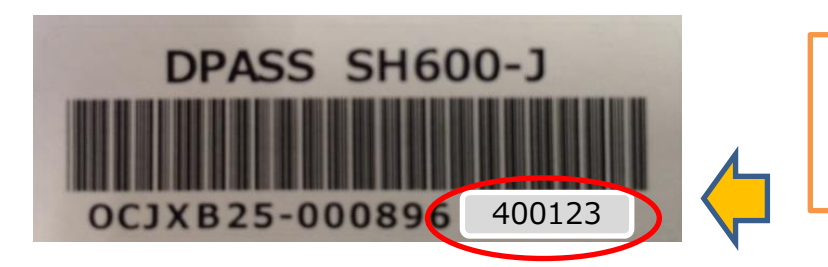

機器背面のバーコードシールの下 に記載の4から始まる6桁の数字 の先頭にに4を追加した7桁の数 字。

# ≪1≫ 液晶画面での表示

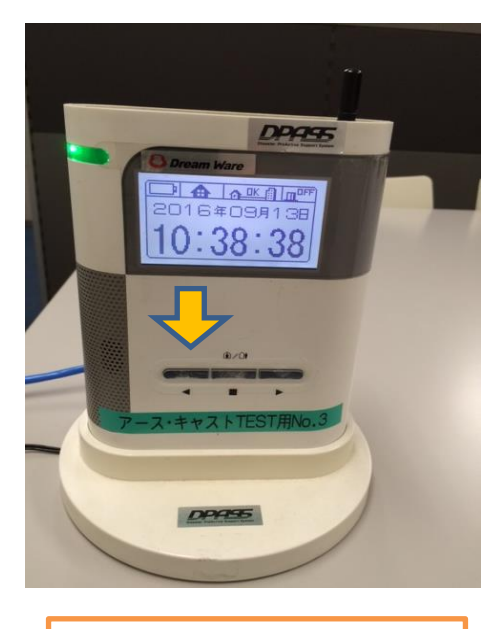

矢印左ボタンを5秒ほど長押し、 設定画面を表示してください。

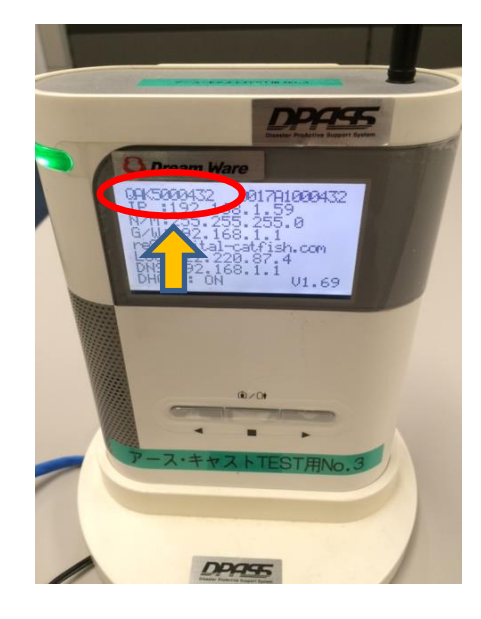

赤枠の部分に表示されます。

# ≪2≫ 機器背面での表示(シール)

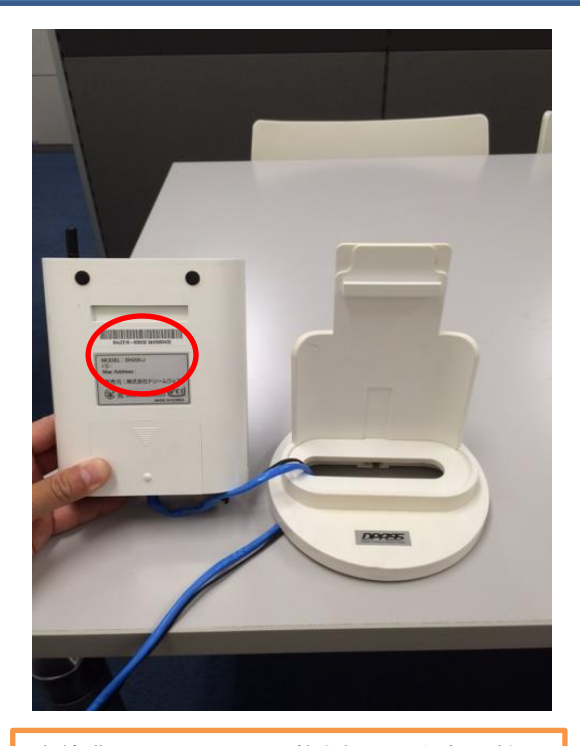

本体背面にシールに記載されています。(機 種によってバーコード部分及び銀色のステッ カー部分)